## **Skyward Family Access Schedule Quick Overview**

The Berwick Area School District Skyward page is located at <http://skyward.berwicksd.org> and can also be accessed from the school district website <http://www.berwicksd.org>

1. Enter your parent/guardian Login ID and password. If you do not know your Login ID/password use the Forgot Password link.

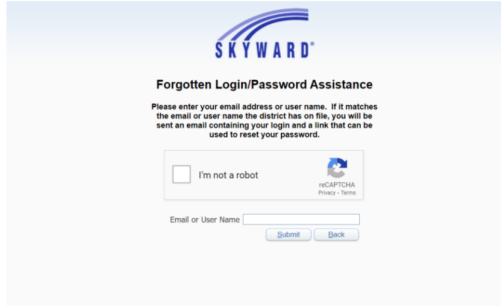

- 2. Enter your information and check your email for a reset link.
- 3. If you need further help, please enter a helpdesk ticket at [helpdesk.berwicksd.org](http://helpdesk.berwicksd.org/portal) and we can help you recover your account
- 4. Once you are logged in use the navigation menu on the left side of the screen. To view your child's schedule including homeroom information click the Schedule tab.

## **Schedule**

The Schedule tab provides information about a student's schedule of classes. Reference Table 7 Schedule Tab.

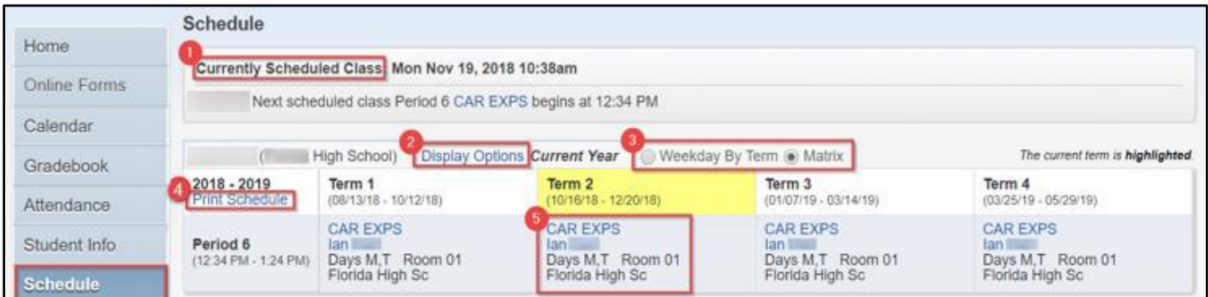

Table 7. Schedule Tab

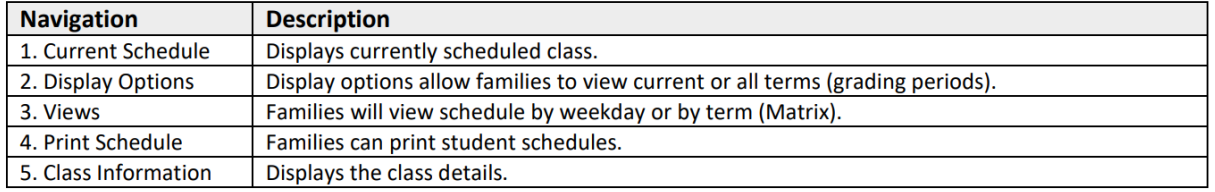